# Configurar e solucionar problemas de rede SD-WAN com extensão TLOC

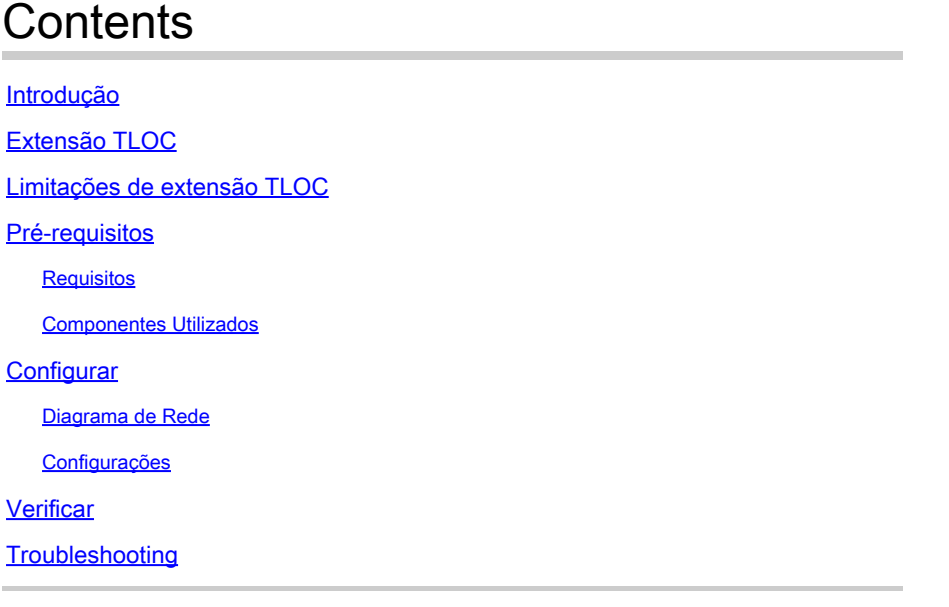

### Introdução

Este documento descreve a extensão Transport Locator (TLOC) no Rede SD-WAN para redundância.

# Extensão TLOC

A extensão TLOC também fornece redundância para o transporte e compartilhamento de carga do tráfego. É localmente significativo para o local. Duas Bordas se conectam entre si por um link especial para estender seu link de transporte que fornece a redundância para a conexão do plano de controle (Datagram Transport Layer Security (DTLS)\Transport Layer Security (TLS))) e a conexão do plano de dados (IPsec e Generic Routing Encapsulation (GRE)). As extensões TLOC permitem que os roteadores vEdge\cEdge utilizem o transporte de roteadores vEdge\cEdge vizinhos por meio de uma interface de extensão TLOC designada.

# Limitações de extensão TLOC

As interfaces de extensão TLOC e TLOC são suportadas apenas em interfaces roteadas L3. As portas do switch L2/Interfaces virtuais do switch (SVIs) não podem ser usadas como interfaces de WAN/túnel.

Long-term Evolution (LTE) não pode ser usada como uma interface de extensão TLOC entre roteadores vEdge\SD-WAN.

A extensão TLOC não funciona em interfaces de transporte ligadas a interfaces de túnel de loopback.

### Pré-requisitos

#### Requisitos

A Cisco recomenda que você tenha conhecimento destes tópicos:

- Protocolos de roteamento Overlay Management Protocol (OMP) é necessário para obter a sub-rede da LAN e anunciá-la à vSmart.
- Recurso de extensão TLOC o recurso de extensão TLOC deve ser suportado pelos dispositivos vEdge/cEdge.
- Modelos para configuração Um modelo de recurso é necessário para configurar a extensão TLOC. Isso inclui VPN0, Interface VPN (Interfaces que são usadas entre os vEdges para usar a extensão TLOC) e rotas padrão para ambos os vEdges.

#### Componentes Utilizados

As informações neste documento são baseadas nestas versões de software e hardware:

- Cisco vManage
- vBond
- vSmart
- Roteador de serviço integrado (ISR) 4451/K9 ou vEdge

As informações neste documento foram criadas a partir de dispositivos em um ambiente de laboratório específico. Todos os dispositivos utilizados neste documento foram iniciados com uma configuração (padrão) inicial. Se a rede estiver ativa, certifique-se de que você entenda o impacto potencial de qualquer comando.

# **Configurar**

Diagrama de Rede

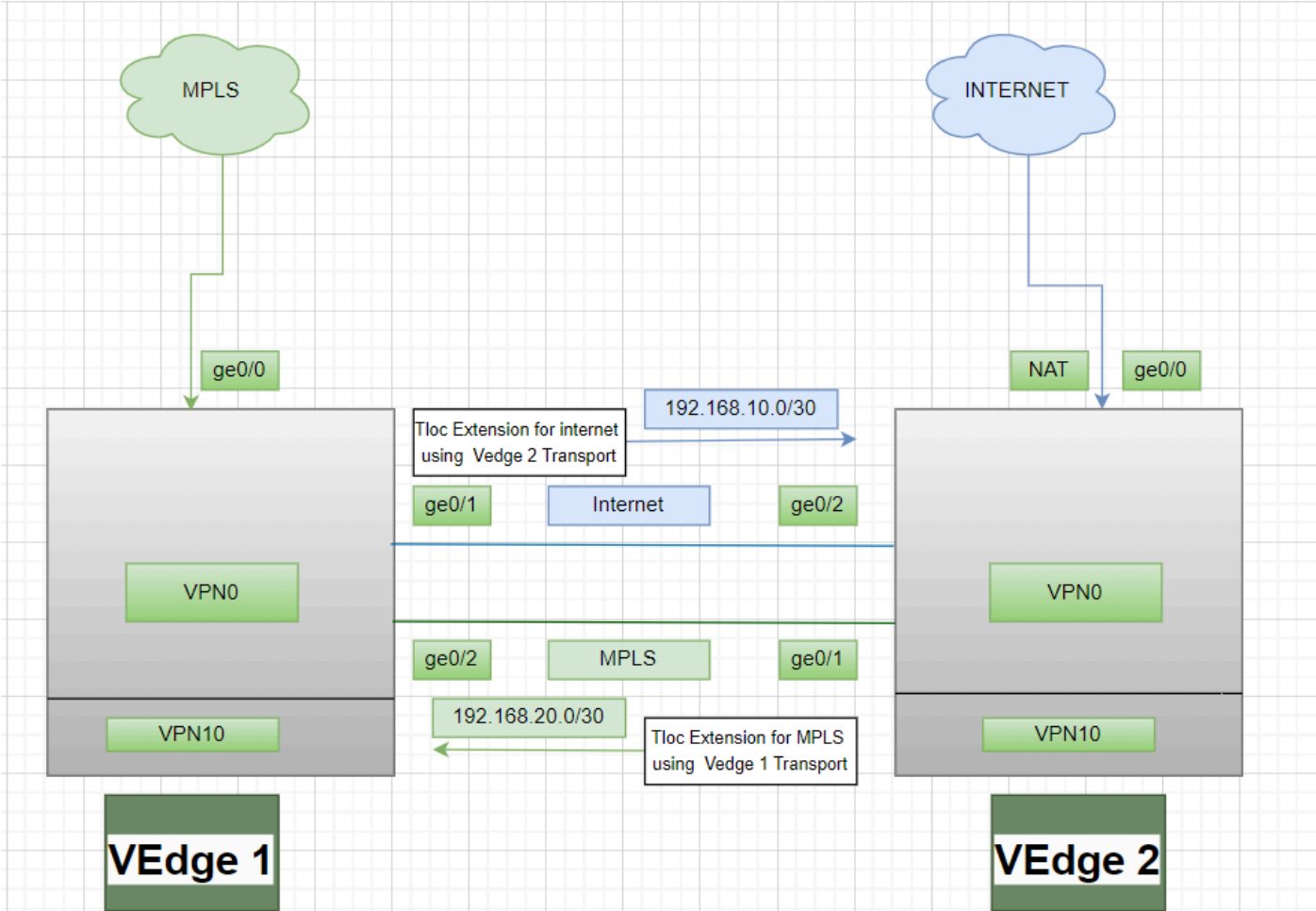

### Configurações

Extensão TLOC usando Multiprotocol Label Switching (MPLS) como transporte:

Configuração do vEdge 1:

! VPN0 interface ge0/2 ip address 192.168.20.1/30 tloc-extension ge0/0

Configuração do vEdge 2:

! VPN0 interface ge0/1 ip address 192.168.20.2/30 tunnel-interface encapulation ipsec color mpls restrict !

ip route 0.0.0.0/0 192.168.20.1

Extensão TLOC usando a Internet como um transporte:

Configuração do vEdge 1:

! VPN0 interface ge0/1 ip address 192.168.10.1/30 tunnel-interface encapulation ipsec color public-internet restrict !

ip route 0.0.0.0/0 192.168.10.2

Configuração do vEdge 2:

! VPN 0 nat interface ge0/2 ip address 192.168.20.2/30 tloc-extension ge0/0

### Verificar

1. Para verificar a conexão do plano de controle - Após a configuração da extensão TLOC, ambas as bordas formam conexões adicionais do plano de controle e do plano de dados, use este comando:show sdwan control connections.

2. Verifique o TLOC válido usandoshow omp tlocs.

3. Verifique a sessão de Detecção de Encaminhamento Bidirecional (BFD) com oshow bfd sessionscomando.

### Troubleshooting

Caso 1. A conexão do plano de controle não está sendo estabelecida para o transporte estendido.

É obrigatório configurar a rota padrão em VPN0 com o próximo salto do transporte estendido. Se a rota padrão não estiver configurada em direção ao vEdge redundante, não haverá

acessibilidade para os controladores.

Caso 2. O transporte MPLS é estendido, mas a conexão do plano de controle não está sendo estabelecida.

É necessário anunciar a sub-rede que está sendo usada para a extensão TLOC ponto a ponto. Se essa sub-rede não for anunciada, não haverá acessibilidade a essas sub-redes para fazer as conexões do plano de controle.

Caso 3. O transporte pela Internet é estendido, mas a conexão com o plano de controle não está sendo estabelecida.

Se a Conversão de endereço de rede (NAT) não estiver configurada no vEdge onde o transporte de Internet está configurado, a sub-rede que está sendo usada para a extensão TLOC não será nata e não haverá acessibilidade para as controladoras para fazer a conexão do plano de controle e a conexão do plano de dados.

Caso 4. A conexão do plano de controle não está sendo estabelecida.

As portas que estão sendo usadas para a extensão TLOC devem estar desativadas - Você deve verificar o status do cabo ou da porta do dispositivo.

#### Sobre esta tradução

A Cisco traduziu este documento com a ajuda de tecnologias de tradução automática e humana para oferecer conteúdo de suporte aos seus usuários no seu próprio idioma, independentemente da localização.

Observe que mesmo a melhor tradução automática não será tão precisa quanto as realizadas por um tradutor profissional.

A Cisco Systems, Inc. não se responsabiliza pela precisão destas traduções e recomenda que o documento original em inglês (link fornecido) seja sempre consultado.